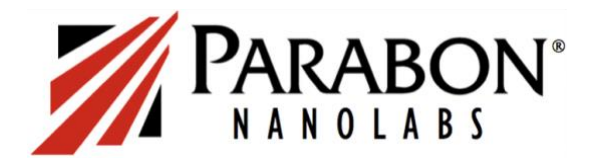

## **TRANSFERRING DNA DATA FROM FamilyTreeDNA (FTDNA) TO LAW ENFORCEMENT DATABASES**

## ❑ **Download your FTDNA data file to your computer**

- Go to [http://www.familytreedna.com](http://www.familytreedna.com/) and sign into your account using your kit number and password.
- In the "Autosomal Results and Tools" section of the home page, click on "See More" and then choose "Data Download."
- From the Download Your Data page, click on the "Build 37 Concatenated Raw Data" button at the bottom right corner of the page, which will download the file to your default download file.
- Save the DNA data file to your computer in a place you can find it. Note that your computer may auto-save it to the default Downloads folder.

## ❑ **Upload your DNA data file to GEDmatch**

- Go to [www.gedmatch.com](http://www.gedmatch.com/) and register for a free account by clicking "Join for Free" in the upper right corner. Registration requires a First and Last Name, an email address, and a password.
- After logging in (close the pop-up tutorial, if necessary), scroll down to the "Upload Your DNA" section on the right side, and select "Generic Uploads" which opens the DNA Upload Utility page.
	- 1. Choose a File to Upload: select "Choose File" and browse to the DNA file to be uploaded.
	- 2. Donor Information: indicate the name of the DNA donor, the alias (if you'd like to use one), sex of the donor and the name of the DNA testing company.
	- 3. Raw Data to GEDmatch: indicate whether this DNA is your own, someone you are legally authorized to upload, or who has granted you specific authorization to upload.
	- 4. Privacy Options: select "Opt In" so your kit can be compared to law enforcement kits.
	- 5. Upload File: click the reCAPTCHA and then the "Upload" button.
- The upload will generate a Kit Number when completed. *Please provide Parabon or the law enforcement agency with the Kit Number.* One-to-One comparisons can be done immediately, but other tools may not be accessible for up to 48 hours. Advanced tools are available by subscription.

## ❑ **Upload your DNA data file to DNA Justice**

- Go to [www.dnajustice.org](http://www.dnajustice.org/) and click the "Contribute DNA" button on the homepage.
- Enter your email address to register and follow the prompts to submit your DNA data file.
- Provide a link to your family tree and/or names of your grandparents (optional) to assist investigators.
- You will not be provided with a match list for your kit, but you will be contacted any time a case is solved in which you were a DNA match.